#### **Basic document structure**

Here's the skeleton of a ETEX document. These three lines are *compulsory*: your document will not work without them:

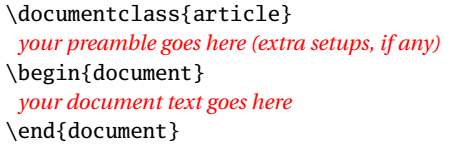

- The document class name must be one of book, article, or report, or one you have installed yourself (eg uccthesis, memoir, etc).
- $\implies$  There are paper size options a4paper  $(210 \text{ mm} \times 297 \text{ mm})$  and letterpaper  $(8\frac{1}{2}x^{\prime\prime}\times11^{\prime\prime})$  and others (eg a5paper).
- $\bullet$  There are base type size options 10pt (the default), 11pt, and 12pt.

## **Front matter**

The **preamble** is where you specify any extra **packages** (*EI*<sub>E</sub>X plugins) such as typefaces or special formatting requirements, and where you put any changes to standard features.

\documentclass[a4paper,11pt]{report} \usepackage{charter,graphicx} \setlength{\parindent}{1em} \begin{document} \title{*your document title*} \author{*your name*} \date{*date of publication*} \maketitle \begin{abstract} *the paragraphs of the abstract go here* \end{abstract} \tableofcontents *rest of the document goes here* \end{document}

In a typical report or article, the title, author, date, abstract (summary), and table of contents (optional) all go at the start, followed by your text.

Leave a blank line between paragraphs. This does *not* mean you get a blank line typeset, it just means 'start a new paragraph here'. ETEX will format your text according to the document class and packages you are using.

## **Sections and cross-references**

Sections get numbered automatically in bold type, and get included in the Table of Contents (if any). Numbering can be turned off selectively. Section heading layout can be modified with the sectsty, titlesec, and other packages.

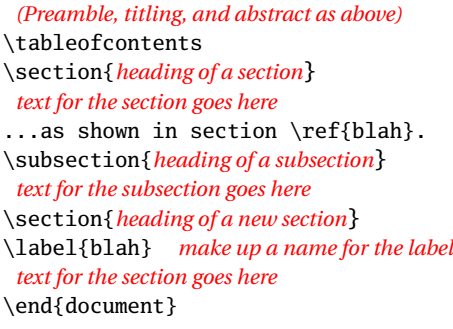

For cross-references, use \label{...} to label the target and  $\ref{...}$ and/or  $\text{e.g.}$  to refer to it. Make up the label values: ETEX will use them to work out the right numbers to print.

Example: ...section \ref{blah} on p.  $\text{pageref{blah}.}$  ...section 3 on p.9.

# **Typefaces**

L<sup>A</sup>TEX's default typeface is Computer Modern. There is a selection of other typeface packages (use them in your Preamble):

Times mathptmx Courier courier Palatino mathpazo Avant Garde avant<br>Bookman bookman Helvetica helvet Bookman bookman Helvetica helvet Charter charter *Zapf Chancery* chancery utopia Pandora pandora New Century Schoolbook newcent

Dozens of others are available, including mathematical fonts. To switch to a sans-serif type family (eg Helvetica, Avant Garde), use \sffamily in your text. To change font for a word or phrase, use these commands (they can be nested—see below):

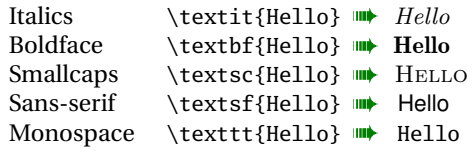

Example: \textit{\textbf{\textsf {bold ital sans}}} w *bold ital sans*

Font sizing is automatic for titles, headings, and footnotes. There are named step-size commands (in points, relative to the base size):

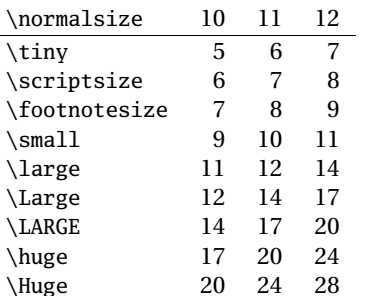

but you can specify an exact size with  $\frac{p}{b}$ {bb}\selectfont for any point size (*pp*) on any baseline (*bb*) you need. Group (enclose) the command *and* its applicable text in curly braces to prevent it affecting the rest of the document. For wider line-spacing (eg in theses) use the setspace package. You can also use colour with the xcolor package and the \color{colorname} command.

#### **Lists**

There are three basic kinds: **itemized** lists (random order with bullets); **enumerated** lists (in order with digits or letters); and **descriptive** lists (topicand-explanation format).

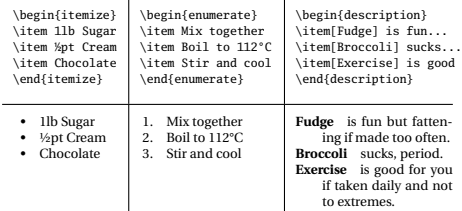

You can nest lists inside each other. See packages like paralist and mdwlist to control list formatting.

# **Tables and figures**

Formal tables and figures *float* (change position to fill available space) so they may not be printed where you typed them.

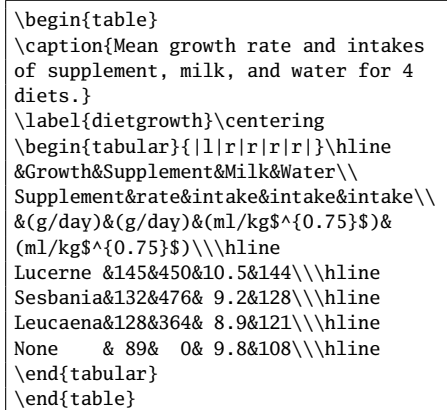

Table 2: Mean growth rate and intakes of supplement, milk, and water for four diets (after Sherington, J, undated)

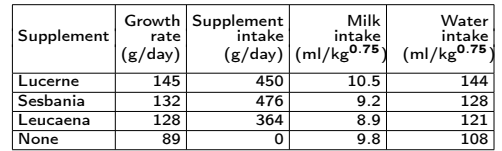

Packages like longtable and array can help with more complex table formats.

**For help, see the links on the front and back pages. There is a summary of common commands at www. stdout.org/~winston/latex/latexsheet.pdf and a comprehensive list at computing.ee.ethz.ch/.soft/ latex/green/ltx-2.html.**

#### Tables and Figures, *continued*

\begin{figure} \caption{Swiss and Dutch Mennonite migrations of the 1700s and 1800s} \label{langmig} \centering *(graphics must be in EPS format for standard L<sup>A</sup>TEX; JPG, PNG, or PDF for pdfL<sup>A</sup>TEX)* \includegraphics[width=.9\columnwidth]{menno-a} \\\tiny Courtesy of Paul C. Adams, Department of Geography and the Environment, University of Texas at Austin. \cite{adams} \end{figure}

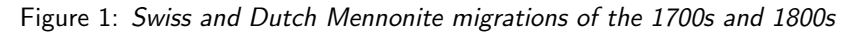

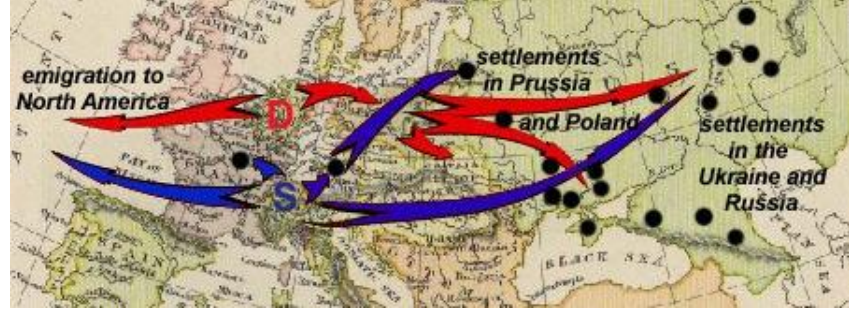

Courtesy of Paul C. Adams, Department of Geography and the Environment, University of Texas at Austin. [1]

# **Footnotes, citations and references**

Footnotes are done with a simple command, $2$  see below. Citations using BIBTEX (Patashnik, 1988) are also simple (see [2], §7.4.2) but there are packages capable of more complex formats, especially for journals and publishers. Cross-reference and citation numbers automatically synchronise.

Footnotes are done with a simple command,\footnote{Like this.} see below. Citations using BIB\TeX{} \citeauthoryear{oren} are also simple (see \cite[§7.4.2]{flynn} but there are packages capable of more complex formats, especially for journals and publishers.

*add the following at the end of your document and create* myrefs.bib *(see BIBTEX manual [3])* \bibliography{myrefs}\bibliographystyle{apalike}

## **References**

- 1. Adams, Paul C. *Linguistic Chaos in Montreal*, www.utexas.edu/depts/grg/adams/chaos.ppt, 2/59, Oct 2006.
- 2. **Flynn, P.** *Formatting Information***, Silmaril Consultants, 2005, latex.silmaril.ie/**
- 3. Patashnik, O. *BIBTEXing*, TEX Users Group, 1988.
- 4. Sherington, J. example table in 'Informative Presentation of Tables, Graphs and Statistics', 4.2, Statistical Services Centre, University of Reading, www.reading.ac.uk/ssc/ publications/guides/toptgs.html
- 5. **TEX Users Group, Free TEX Live software on CD/DVD, www.tug.org/texlive/**

**Note.** Commercial implementations of T<sub>EX</sub> with business support are available from Personal TEX, Inc (PCTEX); Blue Sky Research (Textures [Mac]); MacKichan Software, Inc (Scientific Word); Micropress, Inc (VTEX), and TrueTEX Software (TrueTEX).

# **The very short guide to typesetting**  $W$ *M***IHEX**

Silmaril Consultants **Textual Therapy Division** latex.silmaril.ie *April 2007*

# **Description**

 $E/FK$  is a document preparation system for the  $TrX$  typesetting program. It enables you to produce publication-quality output with the maximum of accuracy and consistency. EIFX works on any computer and produces PDF documents from standard plain-text input files. It is available both in free (opensource) and commercial implementations. ETEX is ideal for documents of any length, but especially those with complex structure, repetitive formatting, mathematics $^{\rm l}$ , technical stability, and dimensional accuracy.

#### Syntax (how to type **LIFX** commands)

- **All LATEX commands begin with a backslash**. Example: \tableofcontents
- **If a command needs text to work with, it goes in curly braces**. Example: \title{Global Warming}\author{George W Bush}
- **If options are used, they go in square brackets first**. Example: \documentclass[a4paper,11pt]{book}
- **Space after commands** *without* **braces gets suppressed**. Example: Copyright \copyright 2007  $\blacksquare$  Copyright  $\odot$ 2007  $\blacksquare$ To prevent this, put empty curly braces after the command. **Example:** Copyright \copyright{} 2007  $\blacksquare$  Copyright  $\lhd$  2007  $\blacksquare$
- **Curly braces are also used to restrict the scope of effects inside them**. Example: Some  ${\tilde{\mathcal{S}}}$  sumple: Some  ${\tilde{\mathcal{S}}}$

## **Creating and typesetting your document**

- 1. Create your document using any suitable plain-text editor with  $\text{MF} \times \text{con}$ trols, eg *TEXshop* (Mac), *TEXnicCenter* (Win), *Kile* (Linux), *Emacs* (all);
- 2. Save the file with a name ending in .tex (*never* use spaces in filenames!);
- 3. Use the toolbar buttons or menu items in your editor to typeset and display the document;
- 4. Make any changes needed in your original document and repeat step 3.

Note. This guide shows only a tiny fraction of EI<sub>F</sub>X's power. For information, visit the TEX Users Group (www.tug.org). For help, see the FAQ (www.tex.ac.uk/faq) and the Usenet newsgroup comp.text.tex. For packages, use the Comprehensive T<sub>EX</sub> Archive Network (www.ctan.org). For documentation, use the source in the *References* [2].

<sup>&</sup>lt;sup>2</sup> Like this guide does not cover details of mathematics typesetting.